# mobeye®

## INSTALLATIONSANLEITUNG

# **Mobeye® CM4410**

### **Feuermelder-Wählgerät**

**Zubehör zum Ei Electronics Rauch- oder Hitzemelder**

SW 1.n Inkl. CM4400

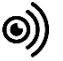

#### **Achtung**

Diese Gebrauchsanleitung enthält wichtige Richtlinien für die Inbetriebnahme und den Gebrauch des Mobeye ® Gerätes sowie sie in dieser Anleitung beschrieben sind.

Lesen Sie die Anleitung sorgfältig durch bevor Sie das Gerät in Betrieb nehmen.

Bei Schäden, die durch Nichtbeachtung der Richtlinien und der Gebrauchsanweisung entstehen, wird keine Haftung übernommen und die Garantie erlischt. Der Anwender hat sich regelmäßig von der ordnungsgemäßen Funktion des Mobeye® -Gerätes zu vergewissern.

Der Hersteller haftet nicht für (direkten und indirekten) Schäden, die durch fehlerhafte Bedienung oder durch ein nicht ordnungsgemäß funktionierendes Gerät, Programmen, Internet- oder Telecom-Verbindung entstehen. Der Hersteller ist auf keinerlei Weise haftbar für den Verlust von seitens des Kunden angewendeten Anmeldecodes oder persönlichen Codes.

#### **Sicherheitsrichtlinien**

- Die Umgebungstemperatur darf während des Betriebes nicht über- oder unterschritten werden (nicht unter 0 °C und nicht höher als +40 °C).
- Das Gerät ist bestimmt für den Gebrauch in trockenen und sauberen Räumen.
- Das Gerät ist gegen Feuchtigkeit, Spritzwasser sowie Unter- und Überhitzung zu schützen.
- Das Gerät darf nur mit den vom Hersteller vorgeschriebenen Batterien betrieben werden.
- Das Gerät ist gegen starke Erschütterungen und Vibrationen zu schützen.
- Lassen Sie das Gerät nicht fallen.
- Das Gerät darf nicht in der Umgebung von brennbaren Gasen, Dämpfen oder Staubentwicklungen aufgestellt und betrieben werden.
- Das Gerät darf nur durch einen Mobeye® -Sachverständigen Fachmann repariert werden.
- Bei einer Wartung oder Reparatur des Gerätes dürfen nur Original-Ersatzteile verwendet werden. Die Verwendung von fremden Ersatzteilen kann zur Beschädigung des Gerätes führen.

#### **Vorschriftsmäßiger Gebrauch**

Der Gebrauch dieses Gerätes nach Vorschrift ist das Generieren von Daten- und SMS-Berichten und telefonischen Meldungen nach einem Alarm. Andere Verwendungen außerhalb des festgelegten Gebrauchs sind nicht zulässig.

#### **Produkt- und Batterie-Recycling**

Wenn Sie dieses Produkt entsorgen, dann trennen Sie das Produkt und die CR123-Batterien bitte von den sonstigen Abfällen um sicherzustellen, dass es umweltgerecht recycelt werden kann. Für weitere Informationen zur Zusammentragung und sachgemäßen Entsorgung wenden Sie sich an die zuständige örtliche Behörde oder an den Händler, bei dem Sie dieses Produkt gekauft haben.

#### **INHALT**

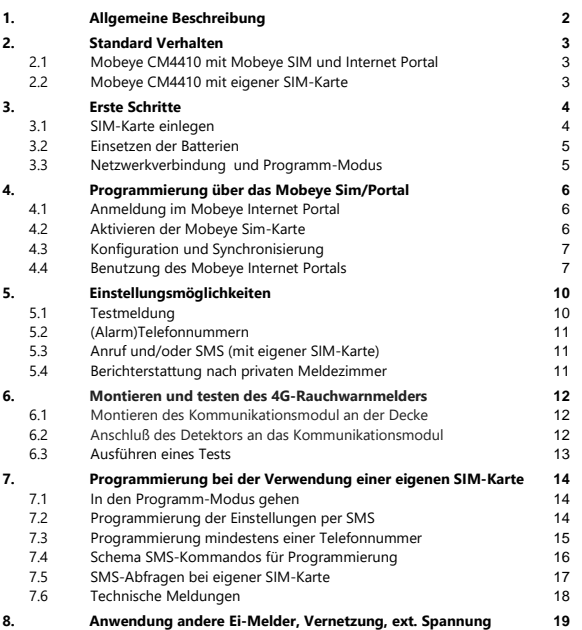

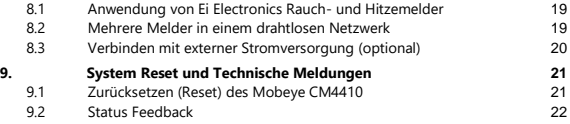

#### **1. ALLGEMEINE BESCHREIBUNG**

Das Mobeye Feuermelder-Wählgerät ist ein batteriegespeistes Überwachungsmodul mit Kommunikationsmodul das verwendet wird um Warnmeldungen zu senden nach der Aktivierung des Ei Electronics Rauchwarnmelders oder Hitzemelders.

Der Mobeye 4G-Feuermelder CM4400 kombiniert den Ei Electronics Ei605TYC und den Mobeye CM4410. Für andere Kombinationen bitte sehen Sie Absatz [8.1.](#page-21-0)

#### Um das Gerät zu aktivieren, sind einige Schritte zu befolgen.

Zunächst müssen Sie eine SIM-Karte im Gerät platzieren. Mit der Mobeye SIM-Karte nutzt der CM4410 das 4G LTE-M-Netzwerk. Dieses Netzwerk ist sehr zuverlässig, hat eine starke Reichweite und eine hohe Durchlässigkeit in Gebäuden, und funktioniert auch in abgelegenen Gebieten. Die Mobeye SIM-Karte ist ein "Multi-Provider". Es kann aus mehreren Anbietern pro Land auswählen. Darüber hinaus bietet die Mobeye SIM-Karte Zugriff auf das Mobeye Internet Portal. Dies bietet dem Gerät wichtige Funktionen wie Online-Programmierung, Status und Historie, zahlreiche Optionen zum Weiterleiten von Nachrichten und sie überwacht Testnachrichten (Keep-Alive). Nachrichten können optional über eine Push-App empfangen werden. Der

entsprechende Ansprechpartner wird den Installationsvorgang am Telefon enthalten.

Es ist auch möglich eine eigene (2G) SIM-Karte zu platzieren. Die wichtigsten Alarmfunktionen wie Anrufen und/oder SMS nach einem Alarm funktionieren. Die Kommunikation erfolgt vollständig über das 2G-Netz. Die Funktionen des Mobeye Internet Portals sind nicht nutzbar.

Wenn die Installationsschritte für beide Verwendungsmodi unterschiedlich sind, wird dies unten angegeben. Die Verwendung des Mobeye Internet Portals mit der Mobeye SIM-Karte wird auch als Mobeye SIM/Portal bezeichnet.

Bitte sehen Sie das Handbuch des Ei Electronics Detektors für die Beschreibung der Installationsmethode und des Verhaltens des Rauch- oder Hitzemelders.

 $\overline{2}$ 

#### **2. STANDARD VERHALTEN**

#### **2.1 MOBEYE CM4410 MIT MOBEYE SIM UND INTERNET PORTAL**

Der Mobeye CM4410 mit der Mobeye SIM-Karte, registriert in dem Mobeye Internet Portal, hat das folgende Standardverhalten als Werkseinstellung:

- Wenn Eingang 1 durch den Ei Electronics Melder aktiviert ist, sendet der Mobeye CM4410 eine Nachricht über das Portal per Push-Nachricht, Anruf, SMS und/oder E-Mail an die voreingestellten (Alarm) Kontakte.
- Sind die Reservebatterien des Mobeye Melders erschöpft, sendet der Mobeye CM4410 eine Nachricht an das Portal, das sie als "Service"-Nachricht weiterleitet.
- Die Verbindung zwischen dem Mobeye CM4410 und dem Portal wird alle 7 Tage geprüft. Wenn keine Verbindung hergestellt werden kann, sendet das Portal eine "non-Keep-Alive" Meldung an die (Service) Kontakte wie im Portal eingegeben. Das Intervall kann geändert werden.

Kapitel [5](#page-12-0) beschreibt wie das Verhalten beeinflusst werden kann.

#### **2.2 MOBEYE CM4410 MIT EIGENER SIM-KARTE**

Der Mobeye CM4410 mit einer eigenen SIM-Karte hat das Standardverhalten:

- Wenn Eingang 1 durch den Ei Electronics Melder aktiviert ist, wird der Mobeye CM4410 eine Alarm-SMS mit dem Text "Mobeye Fire Alarm!" verschicken an die vorprogrammierten Telefonnummern und anrufen.
- Sind die Reservebatterien des Mobeye Melders erschöpft, wird dieses über eine SMS-Nachricht an den Administrator (erste Telefonnummer) gemeldet.

#### **3. ERSTE SCHRITTE**

Bei der Inbetriebnahme des Mobeye CM4410 sind folgende Schritte erforderlich:

- 1. Einlegen der SIM-Karte
- 2. Einsetzen der Batterien
- 3. Programmierung bei der Verwendung der Mobeye SIM/Portal-Service a. Anmeldung im Mobeye Internet Portal
	- b. Aktivieren der Mobeye SIM-Karte und des Gerätes
	- c. Konfiguration und Synchronisierung
	- d. Verwendung des Portals und der App
- <span id="page-6-1"></span>4. Montieren des Kommunikationsmodulgehäuses an der Decke
- 5. Anschluß des Ei Electronics-Detektors an das Kommunikationsmodul
- 6. Ausführen eines Tests
- <span id="page-6-0"></span>7. Programmierung bei der Verwendung einer eigenen SIM-Karte a. In den Programm-Modus gehen
	- b. Konfiguration

Die Schritte 1 bis 6 werden unten beschrieben. Schritt 7 ist beschrieben in Kapitel 7.

#### **3.1 SIM-KARTE EINLEGEN**

Legen Sie die SIM-Karte in das Modul.

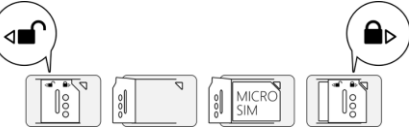

#### **Bei Verwendung der Mobeye SIM-Karte:**

Die SIM-Karte ist gesichert und wird nur in einem Mobeye Gerät funktionieren. Bitte verwenden Sie die Karte nicht in einem anderen Gerät.

#### **Bei Verwendung der eigenen SIM-Karte:**

Ihre eigene SIM-Karte hat das "Mikro" Format, ist für das 2G-Netzwerk geeignet und kann Anrufe tätigen und Textnachrichten senden. Der PIN-Code ist "0000" oder die SIM-Karte ist frei von PIN-Code.

(Ein PIN-Code kann geändert werden in dem Sie die SIM-Karte in ein Mobiltelefon legen und nach dem Menü "Sicherheit" gehen. Siehe Handbuch des Mobiltelefons.)

#### **3.2 EINSETZEN DER BATTERIEN**

Legen Sie die zwei Batterien (CR123) ein. Verwenden Sie die +/- Hinweis für die korrekte Platzierung. Bei einem Wechsel werden die Einstellungen im internen Speicher des Geräts aufbewahrt.

#### **3.3 NETZWERKVERBINDUNG UND PROGRAMM-MODUS**

Nach dem Einlegen der SIM-Karte und der Batterien sucht der CM4410 nach einer Netzwerkverbindung. Die LED blinkt dann rot/grün. Dies dauert normalerweise 10-30 Sekunden. Nach dem Verbinden blinkt sie zuerst schnell und bleibt dann grün (oder, wenn das Modul nicht konfiguriert ist, blinkt sie einmal pro Sekunde grün). In diesem Programmiermodus kann das Gerät Kommandos und Einstellungen empfangen.

In einem batteriegespeisten Gerät tritt ein Time-out auf nach 3 Minuten und das Kommunikationsmodul schließt sich, um Batterie zu sparen. Das Gerät geht in die Low-Power-Betriebsart und die LED blinkt alle drei Sekunden einmal kurz grün um anzuzeigen, dass es eingeschaltet ist. Er sucht selbst nach einer Netzwerkverbindung, um Benachrichtigungen zu senden. Die Netzwerkverbindung kann auch manuell durch (erneutes) Einlegen der Batterien gestartet werden.

#### **4. PROGRAMMIERUNG ÜBER DAS MOBEYE SIM/PORTAL**

#### **4.1 ANMELDUNG IM MOBEYE INTERNET PORTAL**

Gehen Sie zu www.mymobeye.com und melden Sie sich für ein neues Konto an. Für die deutsche Sprache klicken Sie auf die deutsche Flagge. Folgen Sie den Anweisungen auf dem Bildschirm.

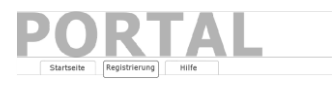

Sie erhalten eine E-Mail, die das neue Konto bestätigt. Danach können Sie sich im Portal einloggen.

Falls Sie diese E-Mail nicht erhalten, überprüfen Sie bitte Ihre Spam-Box oder fragen Sie Mobeye (info@mobeye.com).

#### **4.2 AKTIVIEREN DER MOBEYE SIM-KARTE**

Um die Mobeye SIM-Karte im Mobeye Internet Portal zu aktivieren, wählen Sie den Bildscherm "Hinzufügen" und dann "Aktivieren SIM-Karte ".

Geben Sie die SIM-Kartennummer ein. Die Nummer finden Sie auf der Plastik-SIM-Karte unter dem Barcode.

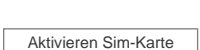

Hinzufügen

Sie können die gesamte Nummer oder nur die letzten 8 Ziffern verwenden.

Wenn die SIM-Karte und die Batterien bereits installiert sind, wird ein Popup-Fenster angezeigt, in dem Sie dem Gerät einen Namen und einen Standort zuweisen können. Sie können es später ändern.

(Wenn die SIM-Karte und die Batterien noch nicht eingelegt waren, werden Sie aufgefordert, zuerst den Gerätetyp auszuwählen. In Ihrem Fall ist das "CM4410".)

Durch das Akzeptieren der Bedingungen bestätigen Sie den Vertrag. Sie werden zum Zahlungsbildschirm weitergeleitet. Nach Zahlungseingang erhalten Sie die Rechnung per E-Mail. Ihr neues Gerät ist jetzt im Dashboard sichtbar.

Bevor das Gerät betriebsbereit ist, müssen Sie Einstellungen und Berichte einrichten. Siehe hierzu die folgenden Absätze.

#### <span id="page-9-0"></span>**4.3 KONFIGURATION UND SYNCHRONISIERUNG**

Die Geräteeinstellungen können im Mobeye Internet Portal programmiert werden. Auf diese Weise bereiten Sie die Einstellungen vor die vom Gerät abgeholt werden. Die Kommunikation mit dem Gerät geht über das Portal, daher erfolgt eine Datensynchronisation nach:

- 1) Jeder Nachricht an das Portal (zB. Alarm, Test, niedrige Batterien).
- 2) Betätigen der schwarzen Taste für 5 Sekunden.

3) Wiedereinsetzen der Batterien.

Während der Datenübertragung blinkt die LED schnell. Ein batteriebetriebenes Gerät blinkt zuerst rot/grün, bis es mit dem Netzwerk verbunden ist.

#### **4.4 BENUTZUNG DES MOBEYE INTERNET PORTALS**

#### **Dashboard**

Bei Verwendung mehrerer Geräte werden auf dem Dashboard alle Geräte mit den (Alarm-) Meldungen der letzten 24 Stunden, den (fehlenden) Testmeldungen und dem Batteriestatus angezeigt.

Wählen Sie ein Gerät aus, um zu den Details zu gelangen.

#### **Status & Protokoll**

Der Statusblock zeigt mehrere Werte an, wichtige Informationen zum Gerät. Wenn der "Synchronisiert" Status "Nein" ist, gibt es neue Optionen die vom Gerät abgeholt werden sollen.

Die Netzwerkstärke teilt die Netzwerkstärke der letzten Kommunikationssitzung mit. Wenn der Wert niedriger als -100 dB ist, dann platzieren Sie bitte das Gerät an einem anderen Ort. Klicken Sie auf das Positionssymbol 9, um den geografischen Standort während des letzten Berichts anzuzeigen. Dies ist eine Angabe, die auf der "Zellen-ID" basiert. Das Protokoll zeigt alle historischen Ereignisse an. Klicken Sie auf "Alles anzeigen", um die Übersicht zu sehen.

#### **Geräteeinstellungen**

Die Konfigurationsoptionen (Einstellungen) können im Mobeye Internet Portal geändert werden. Klicken Sie auf "Einstelliungen ändern" und geben Sie den Sicherheitscode ein (Werkseinstellung ist "1111"). Siehe Kapitel [5](#page-12-0) für die Beschreibung der einzelnen Einstellungen.

Nach dem Speichern der neuen Einstellungen müssen sie vom Gerät abgeholt, d.h. synchronisiert, werden. Mehr Informationen zur Synchronisation finden Sie unte[r 4.3.](#page-9-0)

Öffnen Sie die Gerätedetails um den Namen und den Standort des Gerätes zu ändern. Diese Texte werden in jede SMS-Textnachricht und E-Mail kopiert und dienen der Identifizierung des Gerätes. Es gibt ein Freitext als interner Text. Dieser ist in den Berichten nicht enthalten.

#### **Alarmbenachrichtigung und die Mobeye App**

Geben Sie im Block "Kontakte für Textnachrichten" die Ansprechpartner ein, die Alarm- und Servicemeldungen erhalten. Servicemeldungen sind Warnungen über verpasste Keep-Alive (Test) Nachrichten und niedrige Batteriespannungen. Um einen Kontakt hinzuzufügen, bitte zuerst die Kontaktperson anlegen. Dies kann über die +

erfolgen oder in der Registerkarte *Kontakt.* Installieren Sie für Push-Benachrichtigungen die Mobeye Messages App aus dem Play Store/App Store auf dem Telefon.

- Wählen Sie "App-Nachricht" für eine Push-Benachrichtigung. Ein Kontakt erhält dann (einmalig) per SMS einen Code zur Registrierung in der App.
- Wählen Sie optional "Sprachanruf" als Fallback: Bestätigt keiner der Kontakten die App-Nachricht, folgt trotzdem ein Sprachanruf.
- Wenn für einen Kontakt keine App-Nachricht gesetzt ist, aber Anruf, wird dieser Anruf immer getätigt (egal ob andere Kontakte Push-Benachrichtigungen erhalten).
- Wenn für einen Kontakt SMS und/oder E-Mail eingerichtet ist, wird diese immer versendet (evtl. neben der App-Nachricht).
- Eine App-Nachricht kann als Gruppennachricht (an alle Kontakte gleichzeitig) oder über einen Eskalationsplan (wobei eine "Bestätigung" verhindert, dass die App-Nachricht an einen nächsten Kontakt weitergeleitet wird) gesendet werden.
- Bei der Auswahl "Eskalation" kann die Reihenfolge mit den Pfeilen ▲ und ▼ angepasst werden.

Hinweise:

- Fügen Sie immer einen E-Mail-Kontakt ein für die Servicemeldungen.
- Während des Tests empfehlen wir, die App und E-Mails zu verwenden (und Anrufe und SMS zu minimieren), um Guthaben einzusparen.
- Wenn die App nach einem neuen Code fragt oder ein Kontakt ein neues Telefon hat, senden Sie ihn über die Registerkarte "Kontakte" (anpassen).

#### **Meldungstexte**

Die Meldungsexte enthalten den Text für jedes Ereignis, der zusätzlich zu Name und Ort in den Nachrichten enthalten ist. Diese Texte können an Ihren eigenen Text angepasst werden.

#### <span id="page-12-0"></span>**5. EINSTELLUNGSMÖGLICHKEITEN**

Der Mobeye CM4410 verfügt über viele Einstellmöglichkeiten, die das Verhalten des Moduls beeinflussen. Bei einer Verbindung mit dem Mobeye Internet Portal werden die Einstellungen im Portal vorbereitet. Wenn Sie Ihre eigene SIM-Karte verwenden, erfolgt die Programmierung über SMS-Befehle (siehe Kapitel [7\).](#page-6-0)

#### **5.1 TESTMELDUNG**

Bei der Verwendung des Mobeye Internet Portal: Der Mobeye CM4410 kann dem Mobeye Internet Portal regelmäßige Testmeldungen (Keep Alive) übermitteln, um das ordnungsgemäße Funktionieren des Gerätes zu gewährleisten. Das Mobeye Internet Portal erwartet die Testnachricht und prüft den rechtzeitigen Empfang. Die Keep-Alive-Überwachung folgt der Regel "Management by Exception": Nur wenn die Nachricht nicht empfangen wurde, erhalten die "Service Kontakte" eine Benachrichtigung.

Das Timing der Testnachricht kann beeinflusst werden. Die Wahl Ihrer eigenen Zeit kann dem Prozess der Fernprogrammierung steuern, da neue Einstellungen (Optionen) nach der Testnachricht abgeholt (synchronisiert) werden.

Das Intervall zwischen den Testmeldungen kann zwischen 0 Tagen (keine Test-Nachricht) und 30 Tage eingestellt werden. Das Standard-Testintervall ist auf 7 gesetzt.

Bei der Verwendung einer eigenen SIM-Karte: Der Mobeye CM4410 kann eine reguläre Testmeldung senden. Dadurch wird eine zusätzliche Sicherheit geboten. Diese zeigt an das der Melder funktioniert. Die Testmeldungen erfolgen nur wenn der Mobeye CM4410 eingeschaltet ist. Das Intervall der Testmeldungen und die Uhr können programmiert werden. Der Sendezeitraum zwischen den Testmeldungen ist einstellbar zwischen 0 Tage (keine Testmeldung) und 30 Tagen. Die Testmeldungen

erhält nur der Administrator. Standardmäßig ist dieser Wert auf 0 Tage (keine Meldung) eingestellt.

#### **5.2 (ALARM)TELEFONNUMMERN**

Bei Verwendung des Mobeye Internet Portal: eine unbegrenzte Anzahl von Kontakten für die verschiedenen Alarme kann festgelegt werden. Diese werden im Portal eingestellt.

Bei der Verwendung einer eigenen SIM-Karte: der Mobeye CM4410 kann im Alarmfall 5 Telefonnummern informieren. Es muss mindestens eine Nummer eingestellt werden (TEL1). Die eingestellten Nummern werden für Telefonanrufe und/oder SMS-Nachrichten vom Gerät verwendet.

#### **5.3 ANRUF UND/ODER SMS (MIT EIGENER SIM-KARTE)**

Wenn Sie Ihre eigene SIM-Karte verwenden, ruft der CM4410 standardmäßig an und sendet SMS-Textnachrichten. Es ist möglich, eines davon zu unterdrücken. Wenn Sie CALL ausschalten, sendet das Gerät nur SMS-Textnachrichten. Durch das Ausschalten der SMS wird nur angerufen. Standardmäßig sind beide Werte auf "ON" eingestellt.

#### **5.4 BERICHTERSTATTUNG NACH PRIVATEN MELDEZIMMER**

Der Mobeye CM4410 kann die Berichte mit dem Standardprotokoll SIA DC09 an einen Kontrollraum senden. Hierfür ist die Nutzung des Mobeye SIM/Portal erforderlich. Wenden Sie sich für Informationen an Mobeye.

#### **6. MONTIEREN UND TESTEN DES 4G-RAUCHWARNMELDERS**

#### **6.1 MONTIEREN DES KOMMUNIKATIONSMODUL AN DER DECKE**

Montieren Sie das Kommunikationsmodulgehäuse an der gewünschten Stelle an der Decke, mit den Dübeln und Schrauben aus dem Ei Electronics-Box. Bitte schauen Sie in das Handbuch des Ei Electronics-Detektors für die ideale Lage und Installationsmethode.

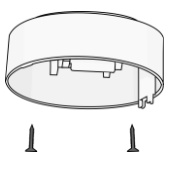

#### **6.2 ANSCHLUß DES DETEKTORS AN DAS KOMMUNIKATIONSMODUL**

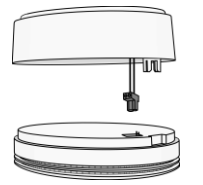

Entfernen Sie den Deckel des Ei Electronics Melders. Der Mobeye CM4410 wird als Deckel verwendet werden. Drücken Sie den verkabelten grünen Stecker in die Pins (bezeichnet mit Text 1 2) des Ei Electronics-Detektors. Der Stecker ist richtig angeschlossen, wenn das orangefarbene Kabel über 1 und das blaue Kabel über 2 liegt.

(Stellen Sie sicher, dass der (in der Regel) graue Stecker des Ei Electronics-Detektors entfernt ist.)

#### **Halten Sie den Ei Electronics-Detektor fest, um Spannung auf den Drähten zu verhindern!**

Bauen Sie nun den Ei Electronics-Detektor an den Deckel an, indem Sie der Ei Electronics-Detektor in die richtige Position zum Deckel bringen und im Uhrzeigersinn

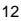

drehen bis beide Teile einrastet sind. Im Ei Electronics-Detektor blinkt ein rotes Licht regelmäßig.

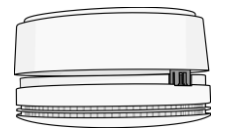

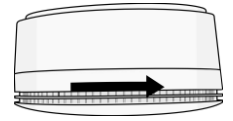

#### **6.3 AUSFÜHREN EINES TESTS**

Nach beschriebenen Schritten ist der 4G-Feuermelder einsatzbereit.

Um einen Test durchzuführen, drücken Sie den Test-/Stummschaltknopf des Ei Electronics-Detektors für einige Sekunden. Halten Sie die Taste noch 3 Sekunden lang gedrückt, nachdem die Sirene ertönt. Das Kommunikationsmodul aktiviert die Netzwerkverbindung um die Alarmmeldungen zu senden

**Hinweis:** stellen Sie sicher, dass der Deckel geschlossen ist, so dass der Warnmelder und das Kommunikationsmodule einrastet sind.

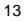

#### **7. PROGRAMMIERUNG BEI DER VERWENDUNG EINER EIGENEN SIM-KARTE**

Wenn Sie Ihre eigene SIM-Karte verwenden, erfolgt die Programmierung über SMS-Kommandos. Fahren Sie nach der Programmierung mit den Schritten fort, die ab Kapite[l 4](#page-6-1) beschrieben werden.

#### <span id="page-16-0"></span>**7.1 IN DEN PROGRAMM-MODUS GEHEN**

Zur Programmierung des Gerätes muss das Kommunikationsmodul offen und verbunden mit dem Netzwerk sein.

Der Mobeye CM4410 geht in den Programm-Modus durch Einlegen der Batterien. Zuerst sucht das Kommunikationsmodul eine Netzwerkverbindung. Während dieser Zeit blinkt die LED grün/rot. Danach blinkt es schnell grün. Innerhalb von 10-30 Sekunden ist die Verbindung hergestellt und die Status-LED blinkt grün 1 Sek. An/1 Sek. Aus (oder "an", falls es jetzt verbunden mit dem Portal ist).

Ein Time-out tritt auf nach 3 Minuten und das Kommunikationsmodul schließt sich, um Batterie zu sparen. Das Gerät geht in die Low-Power-Betriebsart und die LED blinkt alle drei Sekunden einmal kurz grün.

Sie bringen das Gerät zurück in den Programm-Modus durch Wiedereinsetzen der Batterien (die Einstellungen bleiben behalten).

#### **7.2 PROGRAMMIERUNG DER EINSTELLUNGEN PER SMS**

Bei einer eigenen SIM-Karte, erfolgt die Programmierung über SMS-Kommandos.

- 1. Stellen Sie sicher, dass das Kommunikationsmodul in Programm-Modus ist [\(7.1\).](#page-16-0)
- 2. Senden Sie eine SMS-Bericht mit der (Sicherheits-) Code und dem Kommando.
- 3. Die grüne LED blinkt 3x und zeigt damit an das die Konfiguration erfolgreich war. Im Falle eines falschen Kommandos blinkt die LED 5x rot.

Die SMS "Bericht" sollte folgenden Inhalt haben: **CODE KOMMANDO:OPTION** Beispiel: **1111 TEL1:+49174345678**

- CODE steht für den Sicherheitscode, Werkseinstellung ist 1111.
- Vergessen Sie nicht die Leerzeichen zwischen CODE und Kommando.
- Es gibt keinen Unterschied zwischen Groß-und Kleinschreibung.
- In einer SMS-Nachricht können mehrere Kommandos kombiniert werden (max. 160 Zeichen), wobei zwischen den Kommandos ein # steht:

CODE KOMMANDO:OPTION#KOMMANDO:OPTION

- Alle Einstellungen werden gespeichert und bleiben gespeichert, auch wenn die Batterien entfernt werden.

In Kapite[l 5](#page-12-0) sind die Einstellungsmöglichkeiten beschrieben.

#### **7.3 PROGRAMMIERUNG MINDESTENS EINER TELEFONNUMMER**

Der Mobeye CM4410 kann Berichte an bis zu maximal 5 Telefonnummern senden Die erste Telefonnummer (TEL1) ist zwingend. Dieses Telefon empfängt, zusätzlich zu Alarmbenachrichtigungen, Systemmeldungen wie "low battery" und Testmeldungen. Die übrigen Telefonnummern erhalten nur die Alarmmeldungen. Die Telefonnummer TEL1 wird per SMS-Kommando programmiert. Dies kann von jedem Telefon aus erfolgen, so dass auch die Nummer von jemand anderem programmiert werden kann. Man erhält eine SMS mit dem Sicherheitscode als Bestätigung.

SMS-Kommando 1e Telefonnummer: CODE TEL1: Beispiel: 1111 TEL1:01716999999 oder vom Ausland: 1111 TEL1:00491716999999 .... ähnliches gilt für TEL2...TEL5

#### **7.4 SCHEMA SMS-KOMMANDOS FÜR PROGRAMMIERUNG**

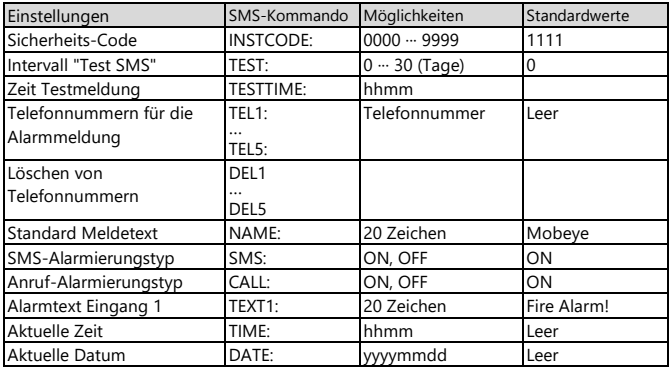

#### Beispiele:

Einstellen 1e Telefonnummer: 1111 TEL1:0612345678 Löschen 1e Telefonnummer: 1111 del1 Vergessen Sie nicht die Leerzeichen zwischen CODE und Kommando.

Fahren Sie nach der Programmierung mit den Schritten fort, die ab Kapitel [4](#page-6-1) beschrieben werden.

#### **7.5 SMS-ABFRAGEN BEI EIGENER SIM-KARTE**

Die Einstellungen und der Status können per SMS abgefragt werden, von einer beliebigen Telefonnummer. Der CM4410 muss im Programm-Modus sein [\(7.1\).](#page-16-0) Nach Eingang der Abfrage sendet das Gerät eine SMS-Meldung mit der Antwort an der Versender der Abfrage. Im Folgenden steht 1111 für den Sicherheitscode.

#### **STATUSABFRAGE**

Der allgemeinen Status des Mobeye CM4410 (Signalstärke, Status der Batterien) kann durch folgende SMS-Meldung abgefragt werden:

SMS-Kommando abfragen Status: **1111 STATUS?**

#### **EINSTELLUNGSÜBERSICHT**

Die Einstellungen können durch folgende SMS-Meldung abgefragt werden:

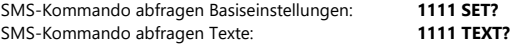

#### **ANRUFLISTE**

Die Alarmtelefonnummern können durch folgende SMS-Meldung abgefragt werden:

SMS-Kommando abfragen Anrufliste: **1111 CALL?**

#### **7.6 TECHNISCHE MELDUNGEN**

Im Falle eines technischen Fehlers erhält der Administrator eine SMS-Nachricht. Mögliche technische Meldungen sind:

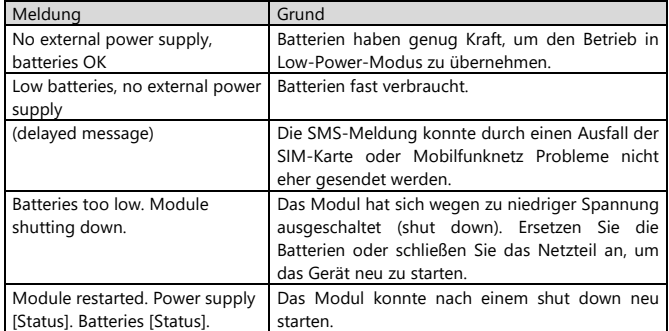

Nach dem Empfängst einer Meldung, soll der Administrator geeignete Maßnahmen treffen. Im Falle der Meldung "Battery low", müssen die Batterien so schnell wie möglich ersetzt werden. Während des Ersetzens, die SIM-Karte nicht entfernen.

#### **8. ANWENDUNG ANDERE EI-MELDER, VERNETZUNG, EXT. SPANNUNG**

#### <span id="page-21-0"></span>**8.1 ANWENDUNG VON EI ELECTRONICS RAUCH- UND HITZEMELDER**

Der CM4410 kann in verschiedenen Kombinationen funktionieren:

- Der CM4410 kann kombiniert werden mit dem Ei605C-D, Ei605TYC-D (Rauchwarnmelder), Ei603C-D und Ei603TYC-D (Hitzemelder). Vernetzung: die obengenannten Melder können per Draht oder Funkmodul vernetzt werden, wobei nur einer mit dem Kommunikationsmodul ausgestattet ist. Die anderen vernetzten Ei-Melder können alle vernetzbaren Melder aus dem 600 und 650-Serien sein (inklusive des Ei650C).
- Wenn es nur eigenständig, ohne Vernetzung verwendet wird, kann der CM4410 auch mit dem Ei650C, Ei650iC, Ei650W oder Ei650iW kombiniert werden. **Erläuterung:** der CM4410 als Mobeye CM4410 (Ruckseite) vom Ei650C, Ei650iC, Ei650W oder Ei650iW soll nicht vernetzt werden, weil diese Melder kein Signal an den Verbinder weiterleitet, nach Empfang eines Funksignals.

#### **8.2 MEHRERE MELDER IN EINEM DRAHTLOSEN NETZWERK**

Obwohl der Ei-Rauchwarnmelder (oder Hitzemelder) ein eigenständiges Gerät ist, besteht dennoch die Möglichkeit mit mehreren Detektoren ein Netzwerk zu bilden. Zu diesem Zweck muss jeder Ei Electronics-Detektor mit einem Funkmodul ausgestattet werden. Dieses Modul kann in den Ei Electronics-Detektor integriert werden. Bevor die Detektoren dann ein Netzwerk bilden müssen sie konfiguriert werden, um einander zu erkennen.

Bitte sehen Sie in die Ei Electronics Handbücher für diese Schritte.

#### **8.3 VERBINDEN MIT EXTERNER STROMVERSORGUNG (OPTIONAL)**

Obwohl der Mobeye CM4410 entwickelt wurde um mit Batterien zu funktionieren, ist es möglich eine externe Stromversorgung anzuschließen. Hierfür ist das Zubehör AC-FA-EPEU erforderlich. Dies ist eine extra Platine mit Netzteil, die Sie in die Hauptplatine integrieren.

Wenn der Strom ausfällt, werden die Batterien das Funktionieren übernehmen und es werden "Stromausfall" Meldungen verschickt. Das Modul geht in den Low-Power-Modus, was bedeutet, dass die Mobilfunknetzwerkverbindung deaktiviert und nur dann, wenn es einen Alarm, Testmeldung oder "Battery low" Meldung senden muss, die Verbindung temporär wiederherstellt.

Schließen Sie die Drähte des Adapters (oder eine geregelte 12-24V Stromversorgung) an den Anschluss an (drücken Sie auf die grünen Stifte für den Anschluss der Drähte):

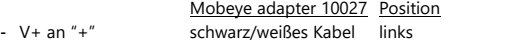

- GND an "-" schwarzes Kabel 2

e von links

#### **9. SYSTEM RESET UND TECHNISCHE MELDUNGEN**

#### **9.1 ZURÜCKSETZEN (RESET) DES MOBEYE CM4410**

Um den Mobeye CM4410 auf die Standardeinstellungen zurückzusetzen sind zwei Schritte erforderlich in der folgenden Reihenfolge.

#### **1. Entfernen des Mobeye CM4410 vom Mobeye Internet Portal (falls relevant)**

Bei der Verwendung des Mobeye Internet Portal, entfernen Sie das Gerät vom Internet-Portal durch Klicken auf das Löschsymbol im Block "Gerät" in der "Geräteeinstellungen". Dann bestätigen Sie Ihre Auswahl.

Die SIM-Karte kommt wieder frei und wird auf dem Bildschirm "Hinzufügen" angezeigt. Die SIM-Karte kann in Kombination mit dem Portal in einem anderen (oder demselben) Gerät erneut verwendet werden.

#### **2. Zurücksetzen des Mobeye CM4410 auf die Standardeinstellungen**

Um den CM4410 vollständig auf die Standardeinstellungen zurückzusetzen gehen Sie wie folgt vor:

- 1. Batterien und SIM-Karte entnehmen.
- 2. Wiedereinsetzen der Batterien und dabei halten Sie gleichzeitig die Taste auf der Seite der Platine für ca. 10 Sekunden gedrückt.
- 3. Lassen Sie die Taste los, sobald die LED blinkt.

Nach einem erfolgreichen Reset blinkt die LED-Leuchte grün um anzuzeigen, dass das Modul nicht konfiguriert ist. Auch der Sicherheits-Code steht wieder auf Werkseinstellung.

#### **9.2 STATUS FEEDBACK**

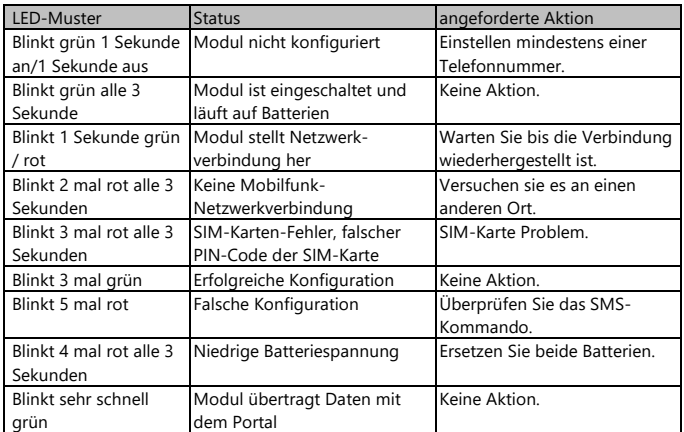

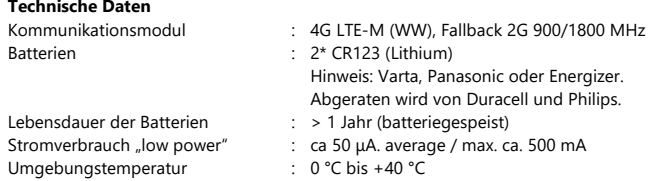

See mobeye.com/en/documentation for the manual in English. Zie mobeye.com/documentatie voor de Nederlandstalige handleiding.

Diese Gebrauchsanleitung ist eine Publikation von Mobeye. Alle Rechte einschließlich Übersetzung vorbehalten. Reproduktionen jeder Art, z. B. Fotokopie, Mikroverfilmung oder die Erfassung in automatisierten Datenbeständen bedürfen der schriftlichen Genehmigung des Herausgebers. Nachdruck, auch auszugsweise, verboten. Diese Gebrauchsanleitung entspricht dem technischen Stand bei Drucklegung. Änderungen in Technik und Ausstattung vorbehalten.

**© Mobeye, Version CM4410-DE220410**

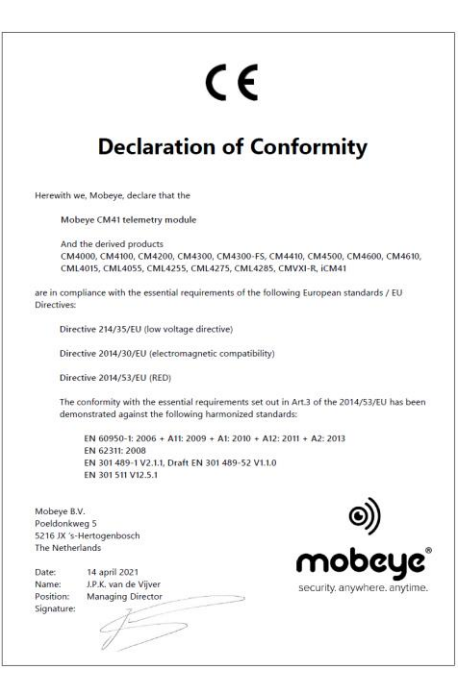